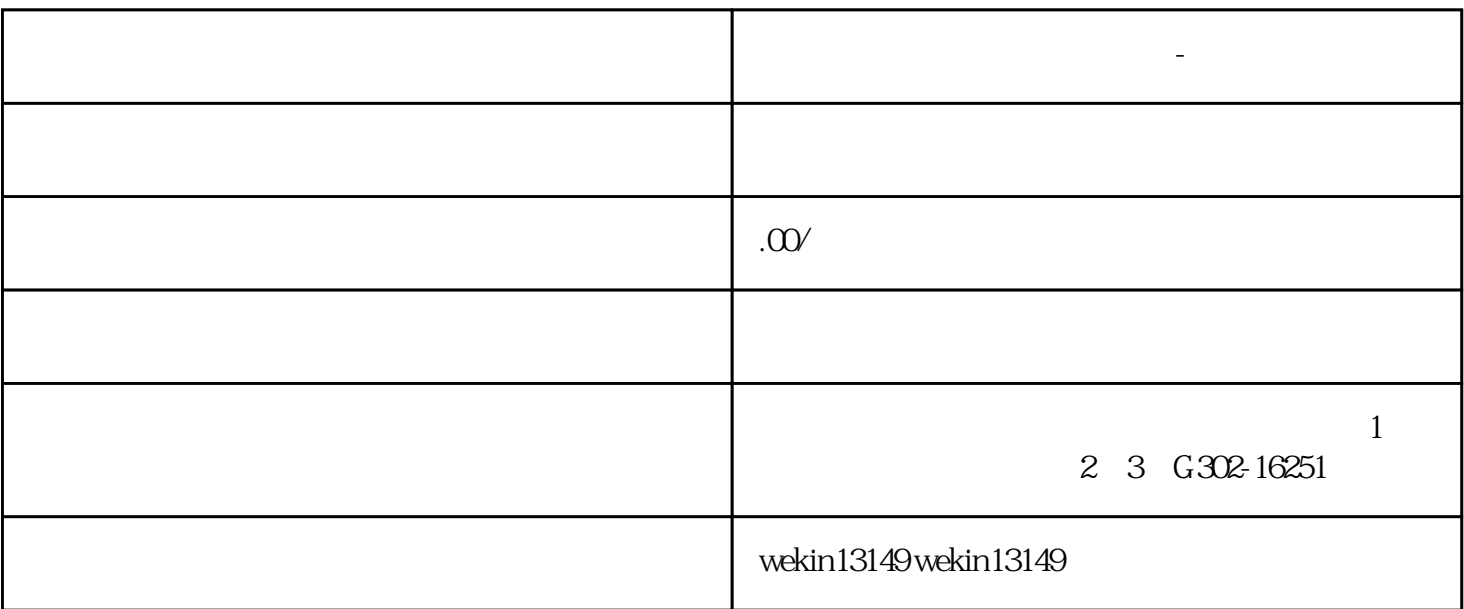

the contract of the contract of the contract of the contract of the contract of the contract of the contract of the contract of the contract of the contract of the contract of the contract of the contract of the contract

在创建个人品牌后,你需要提交入驻申请。点击"个人中心",选择"成为团长",填写申请信息,包括个人

 $\mathbf{H} = \mathbf{H} = \mathbf$  $\mathbf{e}$ ", and  $\mathbf{e}$ ", and  $\mathbf{e}$ ", and  $\mathbf{e}$ ", and  $\mathbf{e}$ ", and  $\mathbf{e}$ ", and  $\mathbf{e}$ ", and  $\mathbf{e}$ ", and  $\mathbf{e}$ ", and  $\mathbf{e}$ ", and  $\mathbf{e}$ ", and  $\mathbf{e}$ ", and  $\mathbf{e}$ ", and  $\mathbf{e}$ ", and  $\mathbf{e}$ ",

**视频号团长入驻方法有哪些?-铜陵**

1. 注册成为视频号用户

2. 创建个人品牌

 $\overline{3}$ 

4. 完善个人信息

 $\overline{5}$ 

 $APP$ , we have a set of  $APP$ , and  $\blacksquare$